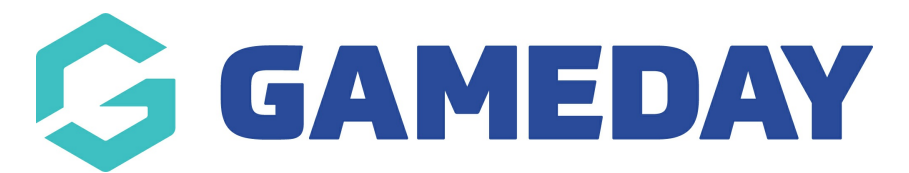

## **How do I lock a match in Schedula?**

Last Modified on 14/12/2023 2:03 pm AEDT

Locking a fixture in Schedula allows you to finalise any appointments of officials and, using your organisation's Pay Rates and Pay Periods, finalises the amount owed to each official for officiating that specific match.

To lock a specific match in Schedula:

- 1. In the left-hand menu, click **Manual Appointments**, then select one of the following options:
	- **Appoint by Competition**: Search for matches to appoint officials by competition
	- **Appoint by Week**: Search for matches to appoint officials by a specific week within a season
	- **Appoint by Ground**: Search for matches to appoint officials by a specific ground/venue
	- **Appoint by Matrix**: Appoint officials on a visual matrix of matches and venues

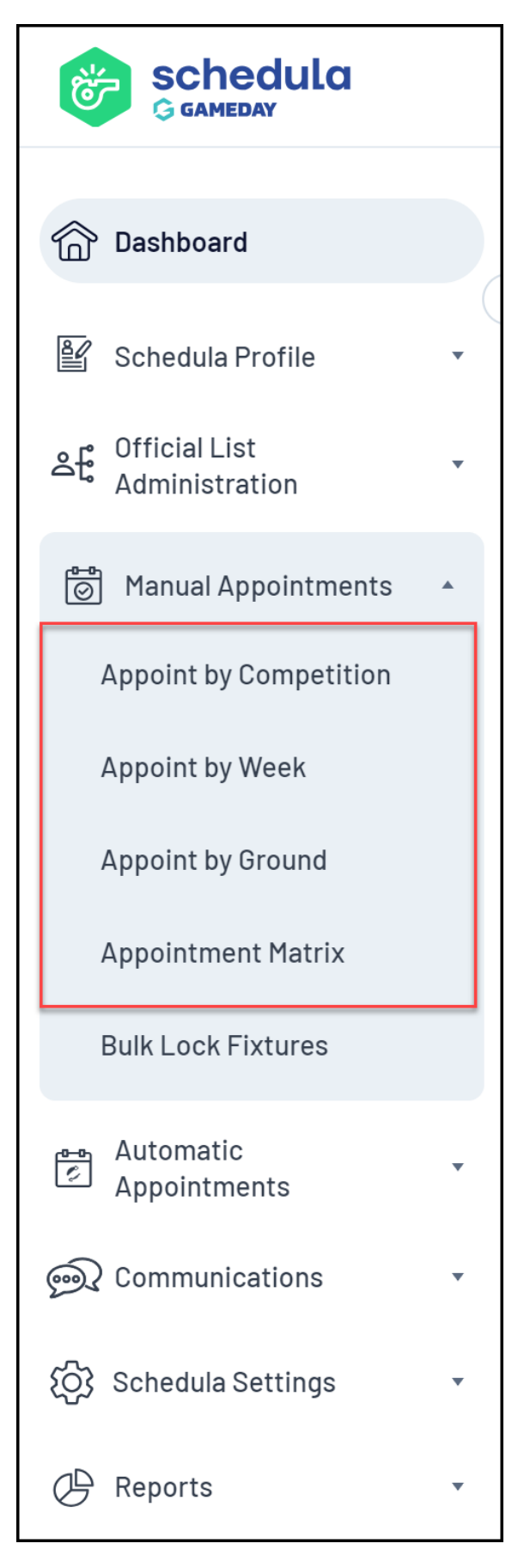

2. When you've found a match, click **APPOINTMENTS**

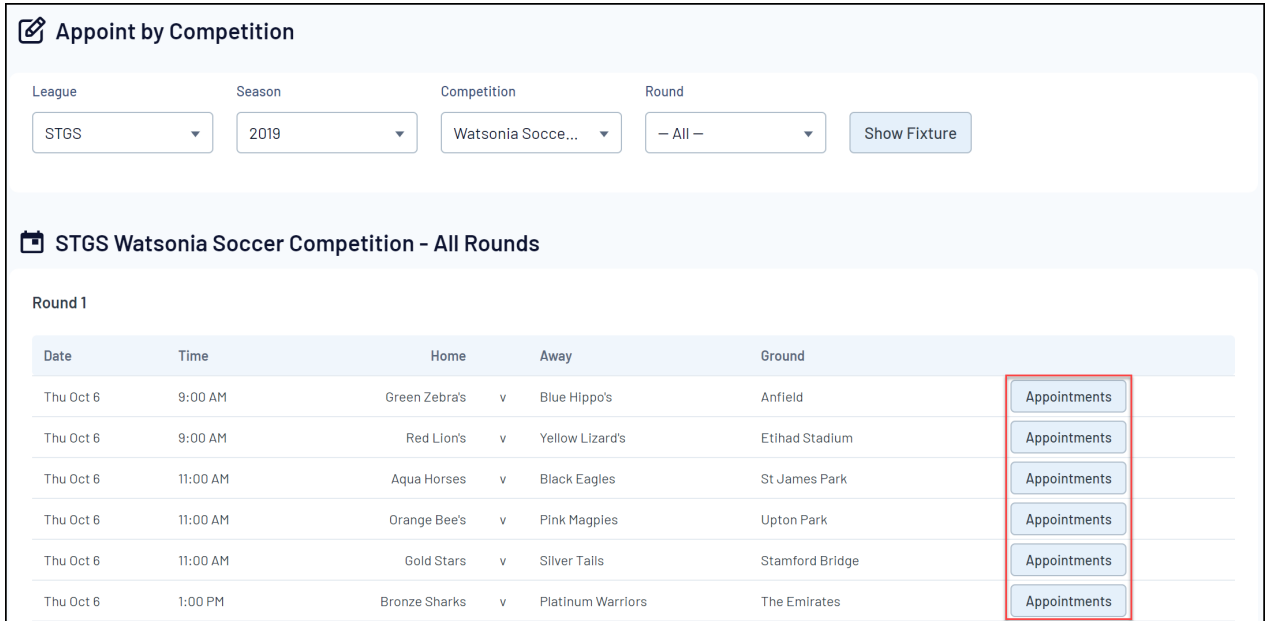

## 3. With officials appointed, click **LOCK & CLOSE** at the bottom of the page

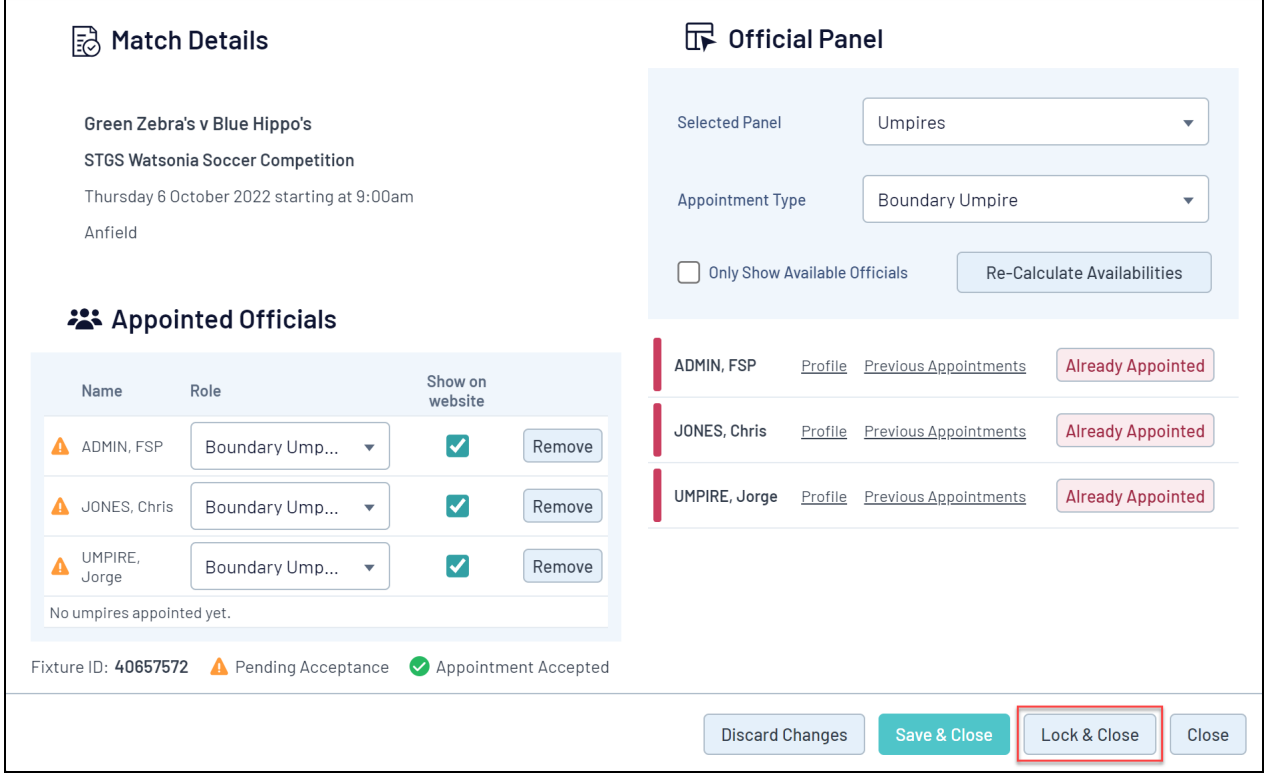

The match will then appear as locked on your fixture list:

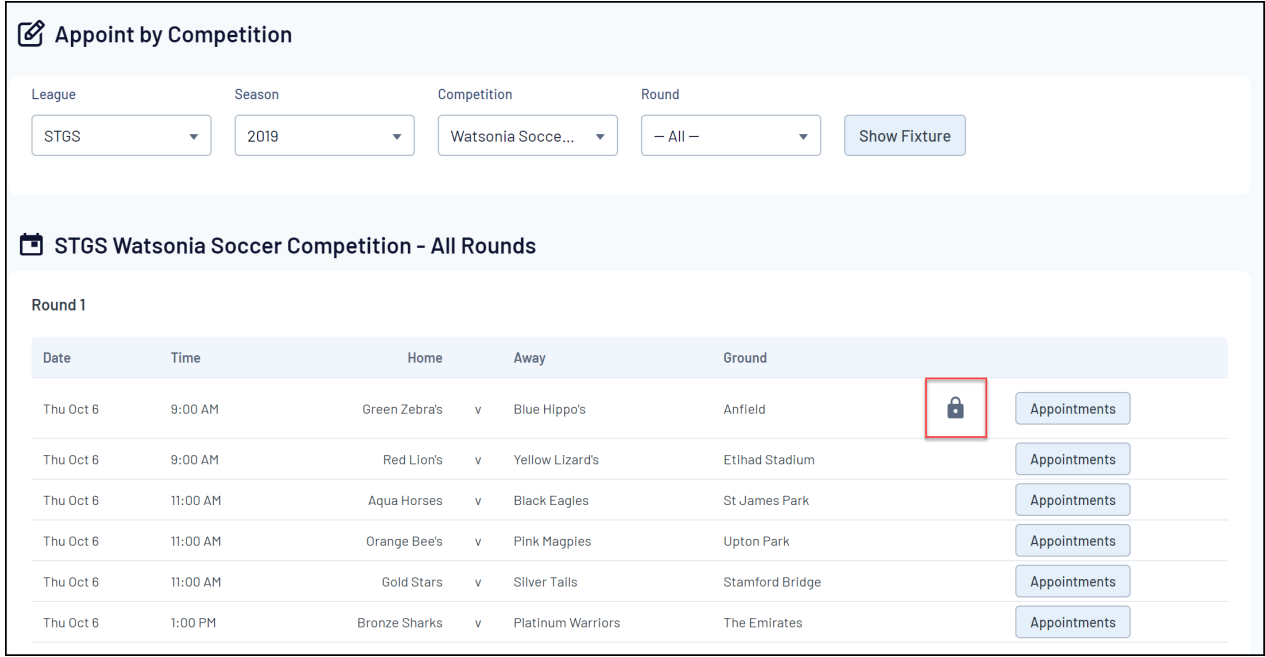